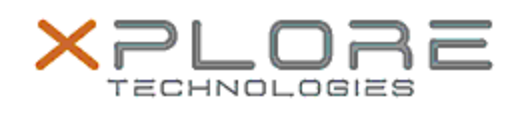

# Xplore Technologies Software Release Note

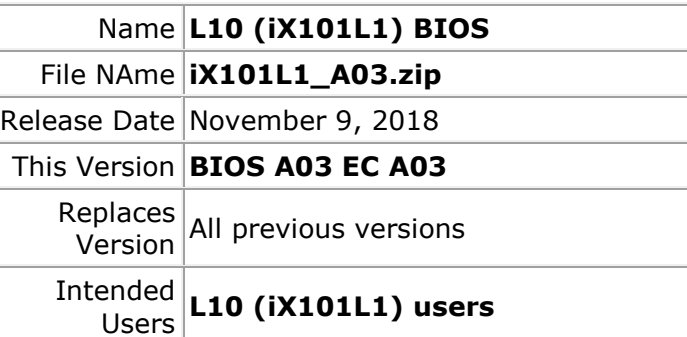

Intended L10 (iX101L1) Tablet PCs ONLY (Intel Pentium Product | processor)

File Size  $\vert$  5 MB

Supported Operating Windows 10 (64-bit)

System

**Fixes in this Release**

- Enhanced Ambient Light Sensor sensitivity for better user experience.
- Modified power management algorithm improving battery life
- Fixed issue of detecting high temperature/over temperature environment
- Fixed minor GPS location issue
- Modified Fan operation under high temperature
- Fixed issue on systems with Bar Code Reader to insure beep on reading bar code successful read
- Updated rear camera flash algorithm for better illumination
- Fixed issue where under certain circumstances battery hot swap did not work
- Fixed low temperature system boot issue. Under certain circumstances the system would not boot at very low ambient temperatures

**What's New in this Release** N/A

## **Known Issues**

N/A

#### **Installation and Configuration Instructions**

### **To install the BIOS A08 update, perform the following steps**:

- 1. Download the update and save to the directory location of your choice.
- 2. Unzip the file to a location on your local drive. This package contains the BIOS payload iX101L1\_A03.exe file.
- 3. Double-click the installer (iX101L1\_A03.exe) and follow the prompts.

## **Licensing**

Refer to your applicable end-user licensing agreement for usage terms.